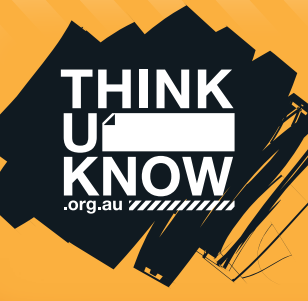

## Fact sheet **You Tube**

# **(For youth)**

Follow us: Sollow us: Follow us: Communist Library and Muslim Library and ThinkuKnowAustralia

#### What is YouTube?

YouTube is a free, user-generated video sharing website that allows users to watch, create and upload their own videos to share with others. YouTube has over a billion users. Anyone is able access the videos on the service online however users must create an account to upload and share their own content. The site is moderated by users who can flag inappropriate content. YouTube reviews the content and if it violates their community guidelines the content is removed or age restrictions put in place.

#### What are the age restrictions for YouTube?

Users must be 13 years or older to use the site. Users under 13-years-old are recommended to use YouTube Kids. Videos that YouTube has classified as inappropriate for people under 18-years-old (as a result of the community flagging) are restricted. You will need to sign into an account to confirm your age before being able to access restricted content.

#### Is it free?

It is free to view and upload videos on YouTube but there is a paid option known as YouTube Red. YouTube Red gives subscribers access to ad free viewing as well as enabling them to watch television shows and movies. This service is currently only available in America but will soon be expanded to other counties. You must be 18 years or older to use this service and you also need a Google account with a valid payment method.

#### What are some of the settings on YouTube?

As YouTube users do not have to have a personally identifiable account to use the site, the privacy settings are somewhat limited.

Users can enable 'Restricted Mode' to filter inappropriate content.

Privacy settings can be created on user accounts and the videos that are uploaded. Videos have three setting options; public, private or unlisted. It is recommended that videos are set to private or unlisted.

- Public anyone is able to search and view your videos
- Private only people you allow can search for and watch your videos
- Unlisted only people that you send the link to can view your videos

The ability to receive comments on your videos is set as the default option, however can be disabled by connecting to your YouTube account, selecting a video in 'Video Manager' and unchecking 'Allow comments' in the settings options.

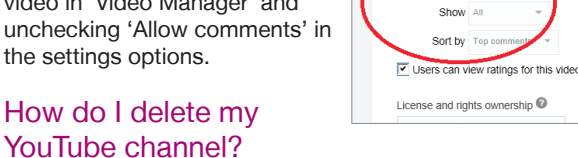

.<br>omments Allow comment

If a channel is deleted, any content on that channel will be deleted and unable to be recovered. Be aware that you cannot delete a channel on a mobile device. You can delete a channel by:

- Signing into the account you want to delete
- In the top right, click your account > YouTube settings
- Under 'Account settings', select 'Overview'
- Under the channel's name, select 'Advanced'
- At the bottom, select 'Delete channel'.

#### How do I deal with and report abuse on YouTube?

It is recommended that comments are disabled on videos to avoid receiving abuse and being exposed to inappropriate language or offensive content. When you upload a video to the site, there is an option which allows you to review comments and approve them before they become public, or you can disable comments completely. You can also block a user if they are bothering you, so they cannot see or leave comment on your content.

#### For more information, visit: www.support.google.com/youtube

#### Top 3 YouTube Tips

- 1. Know what kind of content is appropriate to post. There are serious consequences for videos that are threatening, sexually suggestive, violent or dangerous.
- 2. Don't post a video of someone without his or her permission.
- 3. If you see something that makes you feel uncomfortable, speak to a trusted adult about it and report it to YouTube.

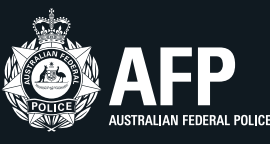

### **thinkuknow.org.au**

**Microsoft** 

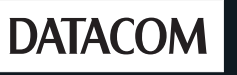

**TUK\_YTFSY\_2016**

**UK\_YTFSY\_201**